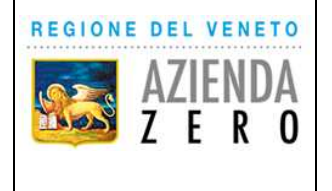

## **CODICE UDO DDN (L. 112/2016) -**

## **NOTE PER LA COMPILAZIONE MODULO ON-LINE**

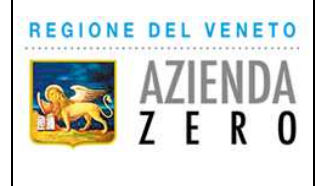

Di seguito le principali indicazioni e suggerimenti per la compilazione del modulo per la richiesta dei codici UDO Dopo di Noi.

- 1. Sarà necessario fare richiesta di codice per ogni linea di intervento (compilare un modulo per la linea A1 e uno per la linea A2);
- 2. Per le attività giornaliere A2, B2, C1 e C2 viene richiesto solo il numero massimo di utenti previsti nei percorsi;
- 3. Per la linea di intervento D sarà sufficiente indicare il codice UDO della struttura interessata all'intervento, se già attiva, o il codice catastale, se non attiva; per la linea E indicare il codice UDO presso la quale è prevista la permanenza temporanea;
- 4. Il codice regionale dell'Ente capofila e/o dell'Ente attuatore saranno reperibili nella dashboard "DDN Elenco linee di intervento attivate" presente nel "tastone" Dopo di Noi in Arcipelago;

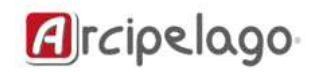

Conoscere, monitorare e valutare in ambito sociale e sociosanitario

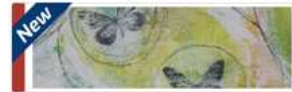

Persone con disabilità (ULSS)

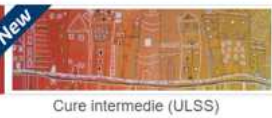

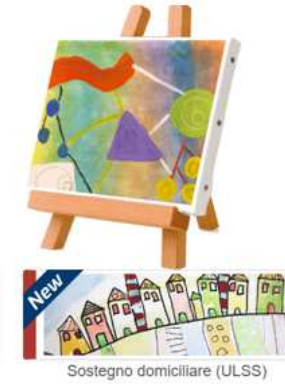

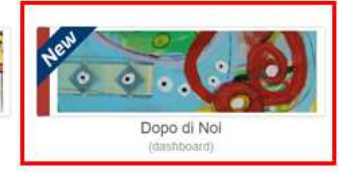

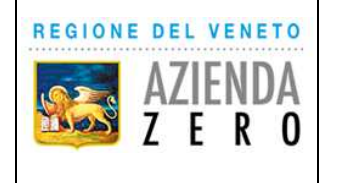

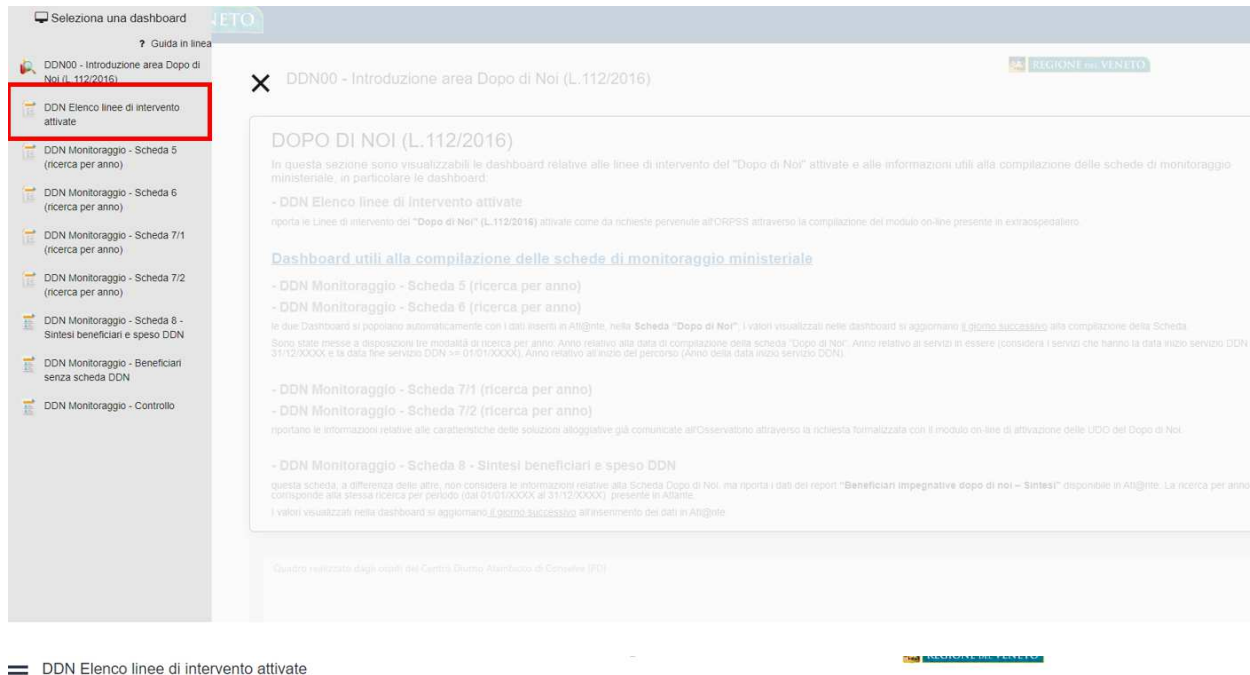

## Dati aggiornati al giorno 31 gennaio 2024

La Dashboard riporta l'elenco delle Linee di intervento del "Dopo di Noi" (L.112/2016) attivate come da richieste pervenute all'ORPSS attraverso la compilazione del modulo on-line

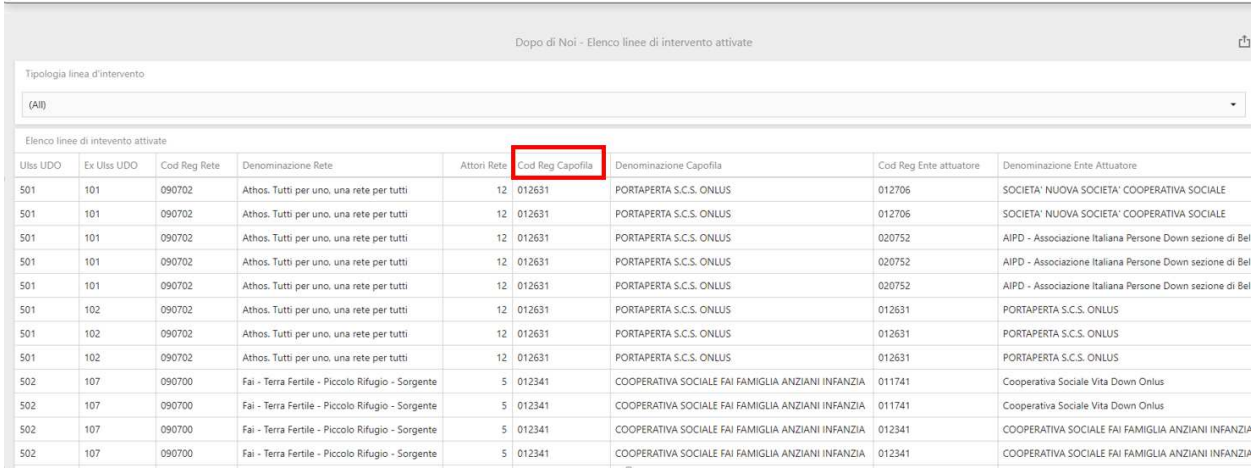

- 5. La richiesta di correzione delle informazioni relative a una UDO, si riferisce alla modifica di un dato precedentemente compilato in modo errato. L'integrazione delle informazioni è da usare in caso di modifica di un dato già fornito (ad esempio il numero di posti); in questo caso indicare la data da cui decorre la variazione del dato;
- 6. Se da una linea di intervento escono tutti gli utenti, non chiudere la UDO ma attendere il possibile ingresso di altri soggetti. Se, invece, si decide di chiudere una UDO, indicare il motivo e la data di chiusura.

Anche se non contrassegnati come obbligatori, tutti i campi vanno compilati e sono necessari al rilascio del codice.